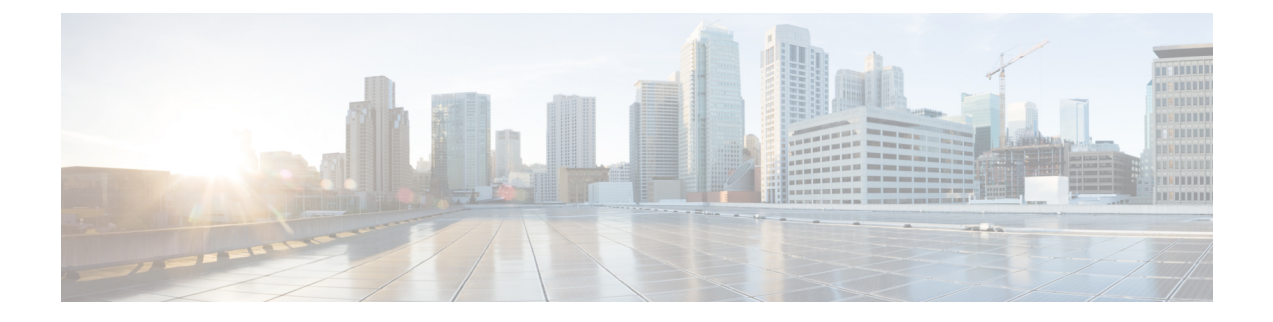

# **Telefonstatistik**

- Auf dem Telefon verfügbare Statistiken, auf Seite 1
- Über die Telefon-Webseiten verfügbare Statistiken, auf Seite 10

## **Auf dem Telefon verfügbare Statistiken**

Zeigen Sie Statistiken und Informationen zum Telefon über das Menü **Einstellungen** auf dem Telefon an.

Diese Menüs unterstützen Sie dabei, Probleme zu beheben, wenn Sie sich am selben Ort wie Ihr Benutzer befinden.

### **Telefoninformationen anzeigen**

Wenn Sie Probleme mit dem Telefon beheben, benötigen Sie oft Informationen über das Telefon.

#### **Prozedur**

**Schritt 1** Öffnen Sie die App **Einstellungen**. **Schritt 2** Wählen Sie **Telefoninfo** aus.

#### **Verwandte Themen**

Die App ["Settings"](w88x_b_wireless-8821-8821ex-admin-guide_chapter5.pdf#nameddest=unique_98) öffnen

#### **Auf Geräteinformationen zugreifen**

Das Menü und die Untermenüs zu "Geräteinformationen" stellen Informationen in Bezug zu den Verbindungen zwischen dem Telefon und dem Anrufsteuerungssystem bereit.

#### **Prozedur**

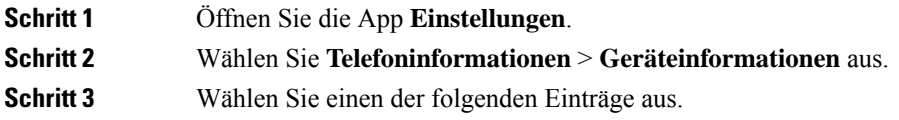

- **Call Manager** zeigt Informationen zum Anrufsteuerungssystem an.
- **Netzwerk**: zeigt Informationen zum IPv4-Netzwerk an.
- **WLAN** zeigt Informationen über die Wi-Fi-Verbindung an.
- **HTTP** zeigt Informationen zu den konfigurierten URLs an.
- **Sprache** zeigt Informationen über das Gebietsschema an.
- **Sicherheit** zeigt Informationen über die Sicherheitseinstellungen an.
- **QoS** zeigt Informationen zu Quality of Service an.
- **UI** zeigt Informationen zur Benutzeroberfläche an.
- **Akku**: zeigt Informationen zum Akku an.

#### **Verwandte Themen**

Die App ["Settings"](w88x_b_wireless-8821-8821ex-admin-guide_chapter5.pdf#nameddest=unique_98) öffnen

#### **Geräteinformationen**

Die folgenden Tabellen beschreiben die Untermenüs und Felder im Menü **Geräteinformationen**.

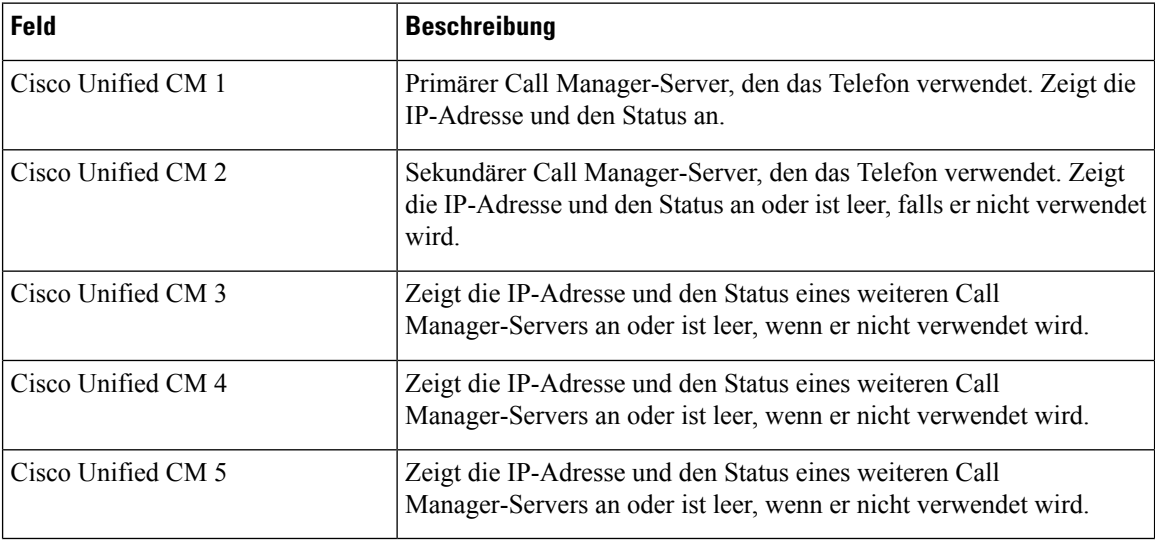

#### **Tabelle 1: Menü: Cisco Unified CM**

Alle diese Call Manager-Felder können auch die IP-Adresse einesSRST-Routers anzeigen, der eine begrenzte Systemfunktionalität zur Anrufsteuerung bereitstellen kann.

Jeder verfügbare Server zeigt die Server-IP-Adresse und einen der folgenden Status an:

#### **Aktiv**

Anrufsteuerungssystem, von dem das Telefon derzeit die Anrufverarbeitungsdienste empfängt.

#### **Bereitschaft**

Anrufsteuerungssystem zu dem das Telefon wechselt, wenn der aktuelle Server nicht verfügbar ist.

#### **Leer**

Keine aktuelle Verbindung zu diesem Anrufsteuerungssystem.

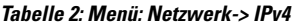

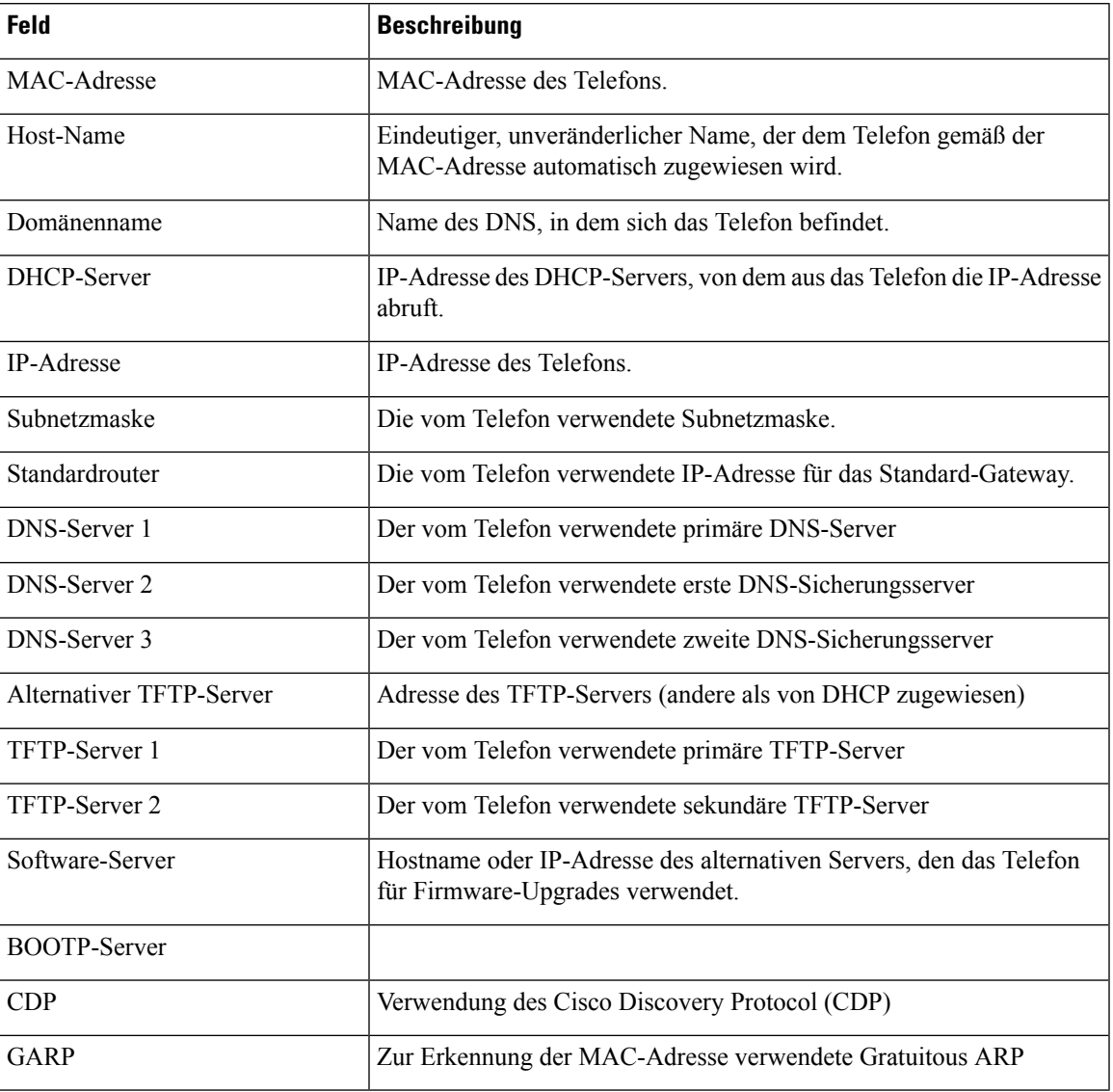

#### **Tabelle 3: Menü WLAN**

I

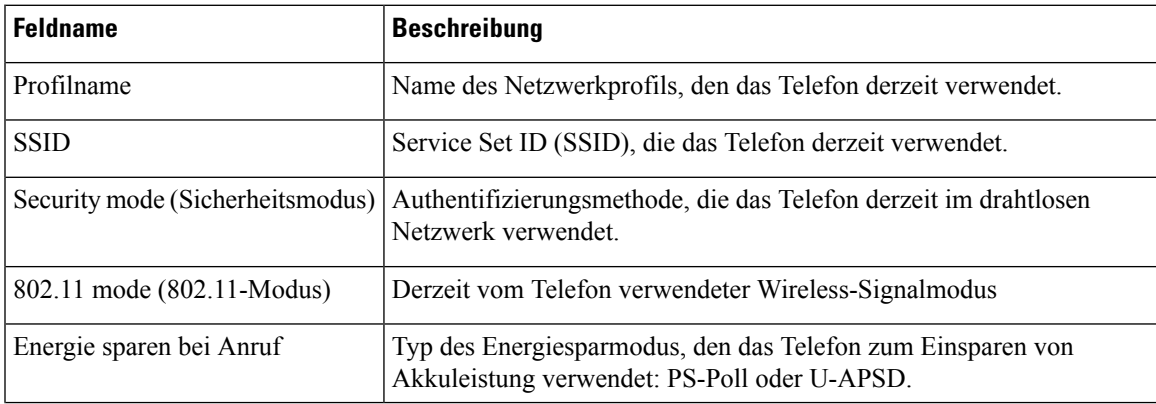

I

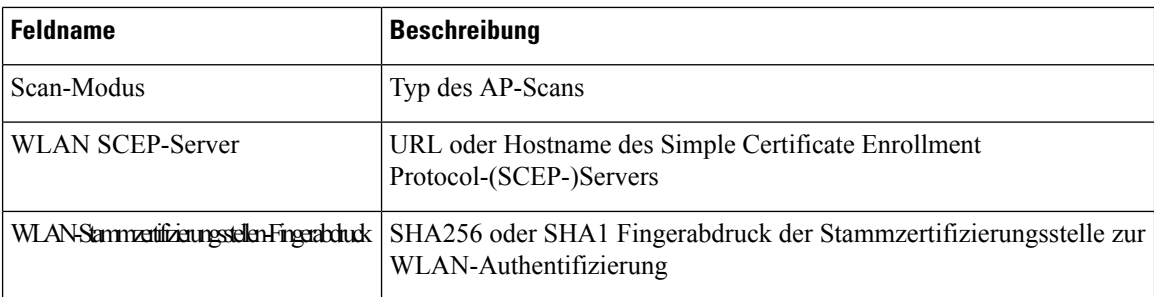

#### **Tabelle 4: Menü: HTTP**

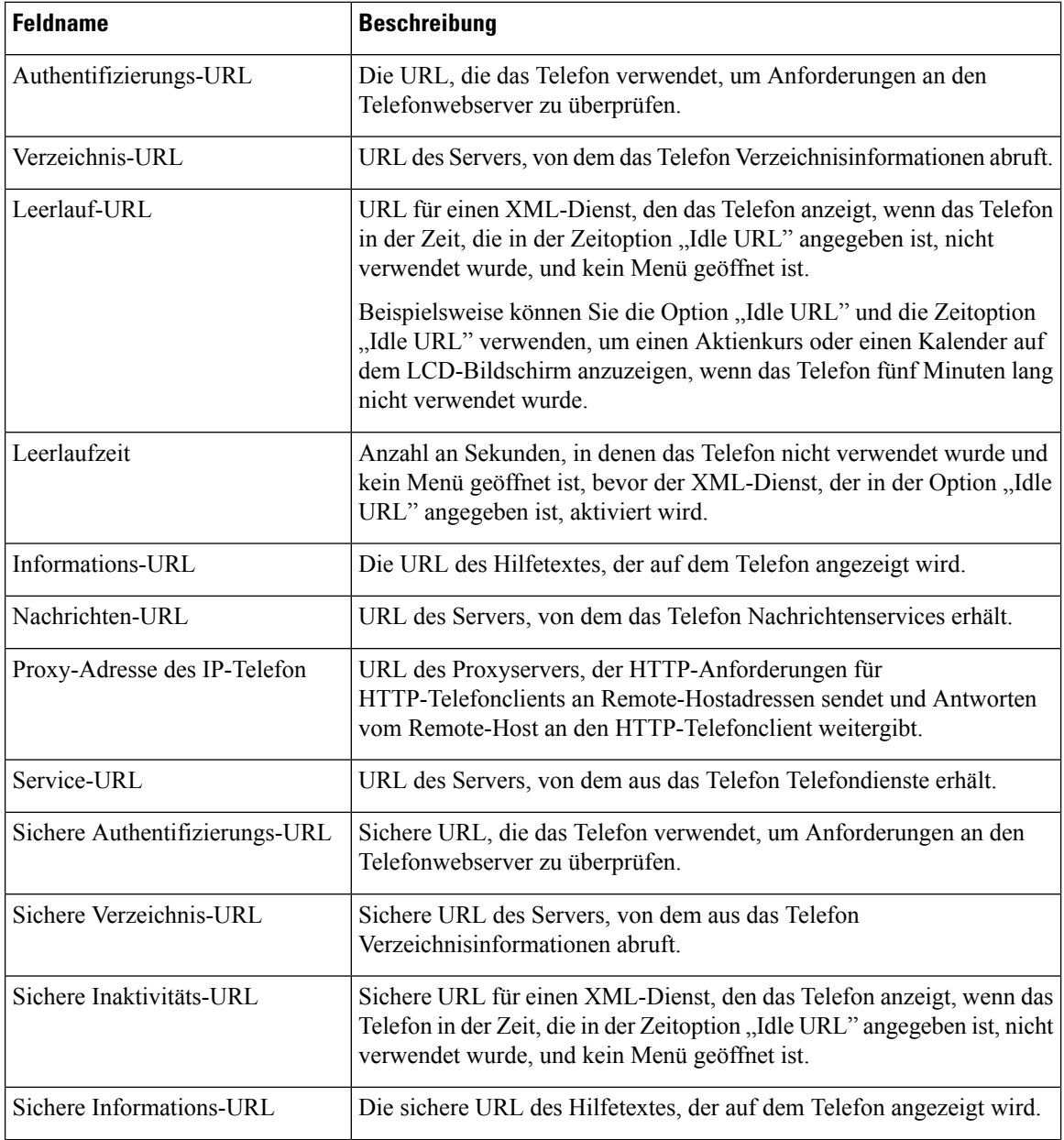

i.

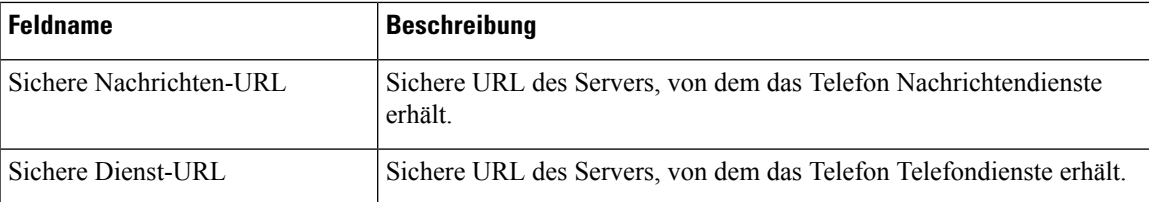

#### **Tabelle 5: Menü: Sprache**

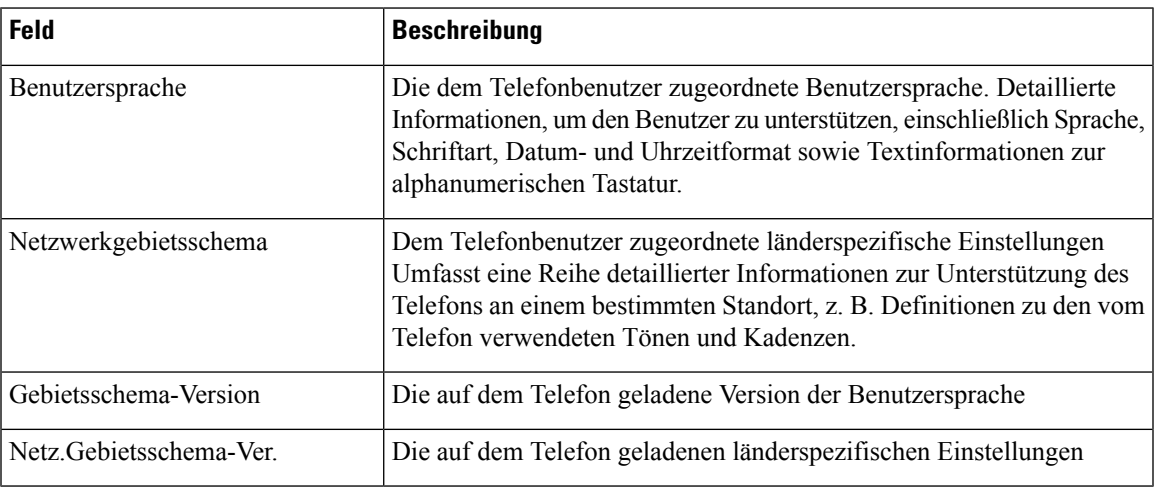

#### **Tabelle 6: Menü: Sicherheit**

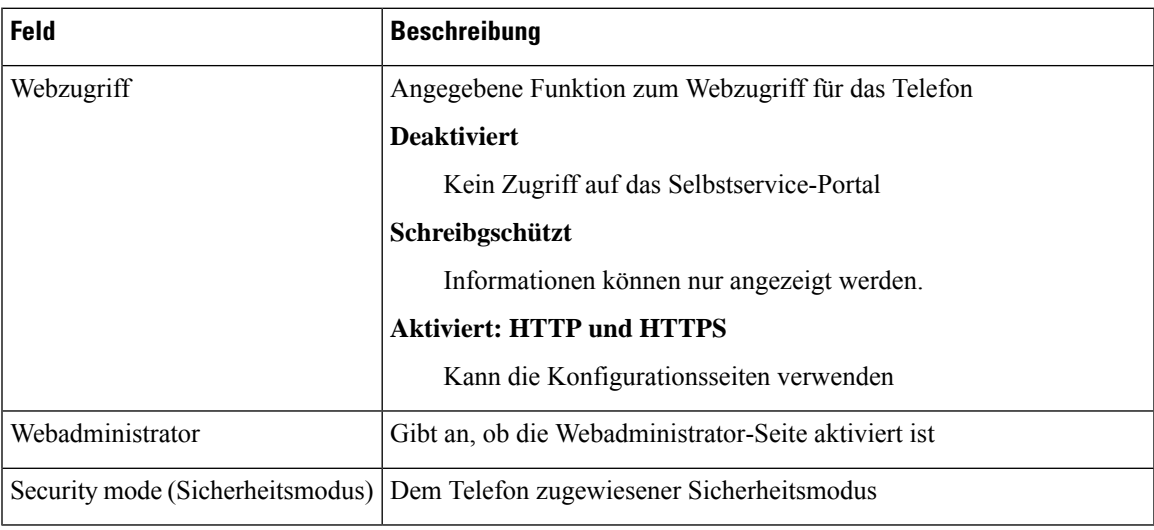

#### **Tabelle 7: Menü: QoS**

I

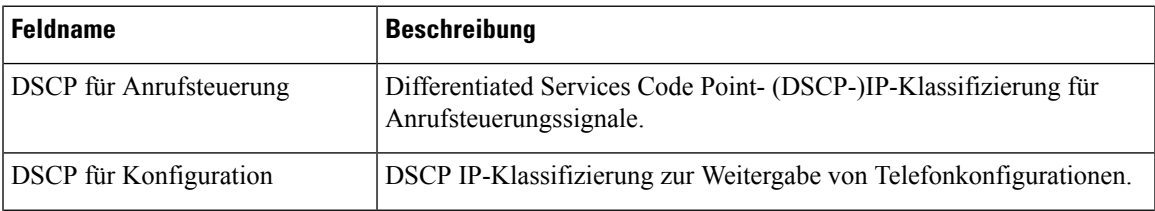

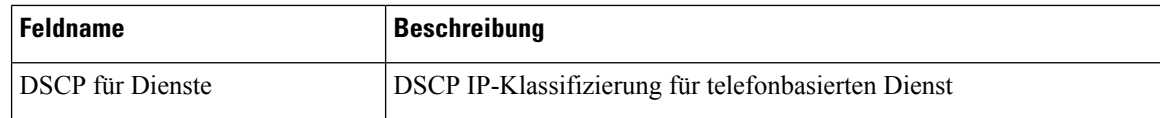

#### **Tabelle 8: Menü: UI**

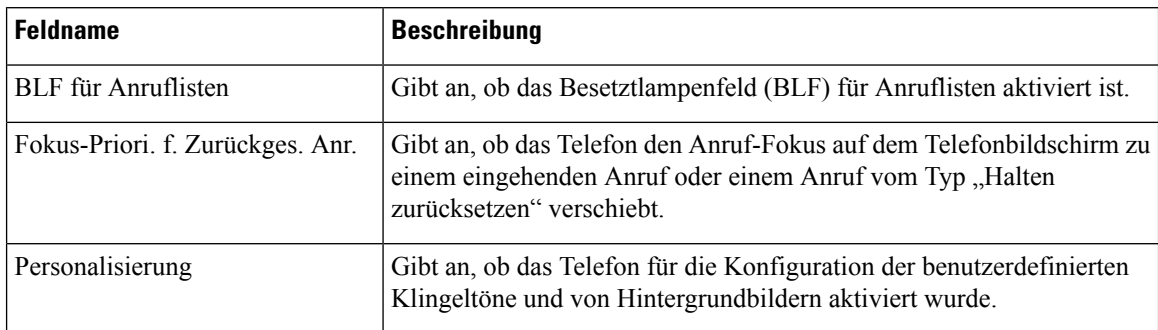

#### **Tabelle 9: Menü: Akku**

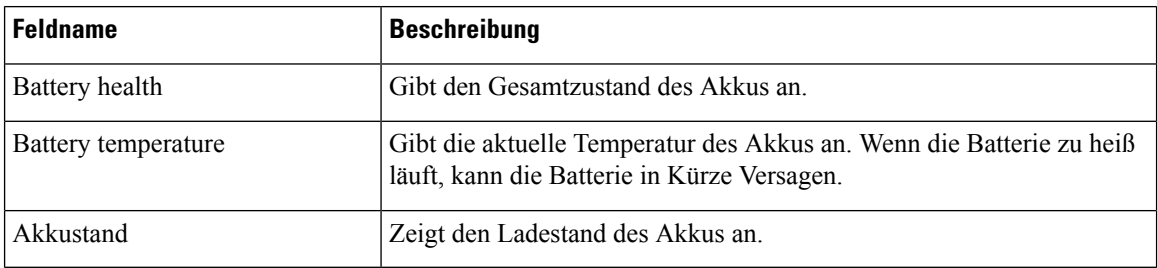

### **Auf Modellinformationen zugreifen**

Das Menü "Modellinformationen" bietet Informationen zum Telefonmodell.

#### **Prozedur**

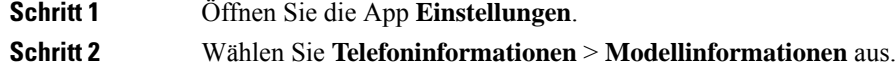

#### **Verwandte Themen**

Die App ["Settings"](w88x_b_wireless-8821-8821ex-admin-guide_chapter5.pdf#nameddest=unique_98) öffnen

#### **Modellinformationen**

In der folgenden Tabelle werden die Felder und Inhalte im Bildschirm **Telefoninformationen** > **Modellinformationen** beschrieben.

#### **Tabelle 10: Felder für "Modellinformationen"**

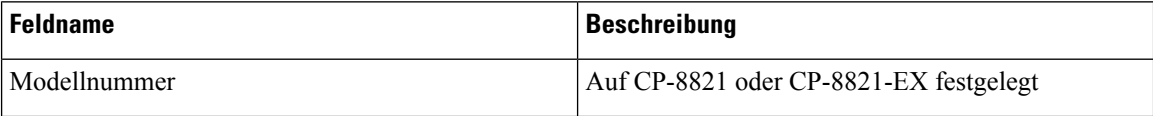

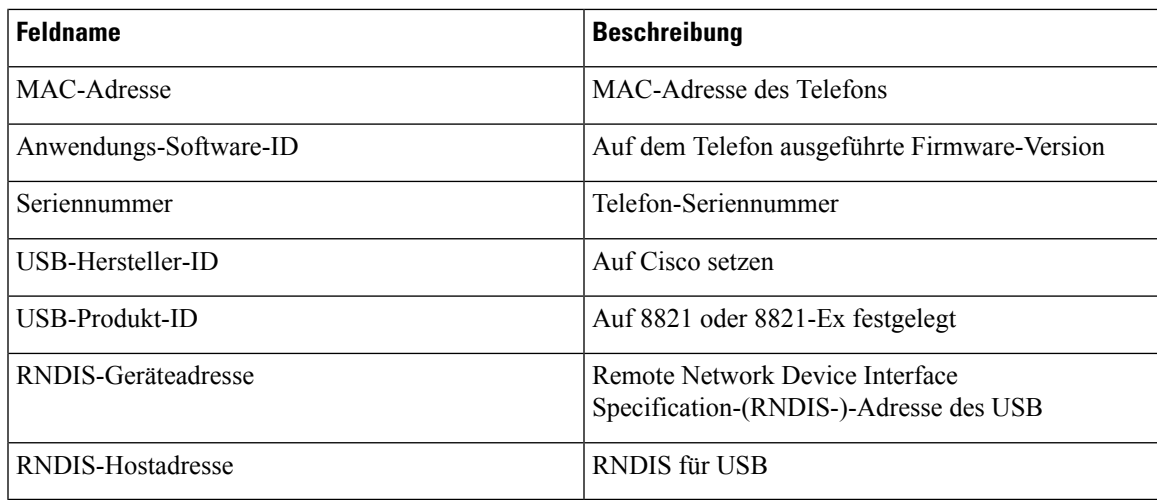

### **Auf Firmware-Version zugreifen**

Das Menü "Firmware-Version" bietet Informationen zur Firmware, die auf dem Telefon ausgeführt wird.

#### **Prozedur**

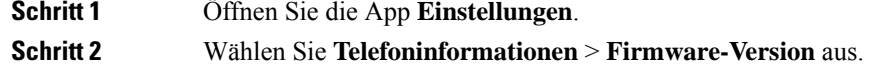

#### **Verwandte Themen**

Die App ["Settings"](w88x_b_wireless-8821-8821ex-admin-guide_chapter5.pdf#nameddest=unique_98) öffnen

#### **Firmware-Version-Informationen**

In der folgenden Tabelle werden die Felder und Inhalte im Bildschirm **Telefoninformationen** > **Firmware-Version** beschrieben.

#### **Tabelle 11: Felder für die Firmware-Version**

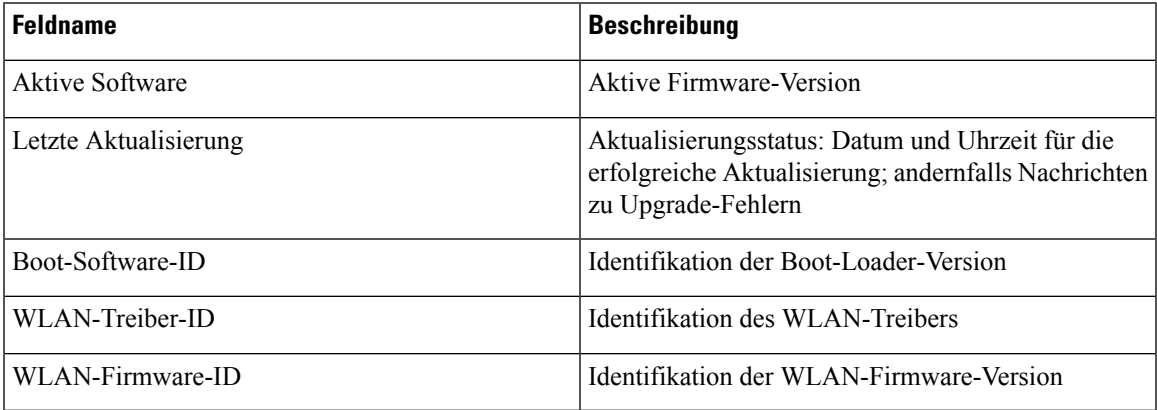

### **Telefonstatistik im Menü "Administratoreinstellungen"**

Sie können über das Menü Administratoreinstellungen auf einige Statistiken zum Telefon zugreifen. Hierbei handelt es sich um die gleichen Statistiken, die angezeigt werden, wenn Sie auf das Telefon über die Webseite "Administration" zugreifen.

### **Menü "Nachbar-Liste"**

Mit der **Nachbar-Liste** aus dem Menü **Administratoreinstellungen** werden die verfügbaren Access Points angezeigt.

### **Auf das Statusmenü zugreifen**

Das Menü "Status" auf dem Telefon bietet Ihnen wichtige Informationen über das Telefon.

#### **Prozedur**

![](_page_7_Picture_449.jpeg)

#### **Verwandte Themen**

Die App ["Settings"](w88x_b_wireless-8821-8821ex-admin-guide_chapter5.pdf#nameddest=unique_98) öffnen

#### **Statusmeldungen**

Der Bildschirm **Statusmeldungen** stellt eine Liste der Statusnachrichten bereit. Jede Nachricht verfügt über einen Zeit- und Datumsstempel. Sie können diese Nachrichten verwenden, um Probleme zu beheben.

#### **WLAN-Statistik**

#### **Tabelle 12: "WLAN-Statistik"-Felder**

![](_page_7_Picture_450.jpeg)

![](_page_8_Picture_339.jpeg)

#### **Anrufstatistik**

 $\mathbf{l}$ 

![](_page_8_Picture_340.jpeg)

![](_page_9_Picture_431.jpeg)

#### **Trace-Einstellungen**

Das Menü **Trace-Einstellungen** bietet Ihnen Informationen zu Fehlerbehebungsparametern.

![](_page_9_Picture_432.jpeg)

# **Über die Telefon-Webseiten verfügbare Statistiken**

Sie können die Telefon-Webseiten verwenden, um Statistiken und andere Telefoninformationen aus dem Internet anzuzeigen. Diese Seiten zeigen dieselben Informationen an, die Sie sehen können, wenn Sie auf die Statistiken im Telefon zugreifen.

Diese Seiten unterstütze Sie bei der Behebung von Problemen, ganz gleich, wo sich Ihr Benutzer befindet.

### **Webseite für Telefon öffnen**

Führen Sie zum Zugreifen auf die Webseite eines Telefons folgende Schritte durch:

![](_page_10_Picture_546.jpeg)

Die App ["Settings"](w88x_b_wireless-8821-8821ex-admin-guide_chapter5.pdf#nameddest=unique_98) öffnen

### **Webseite mit Geräteinformationen**

DieSeite **Geräteinformationen**ist die ersteSeite, die Ihnen beim Zugriff auf die Telefon-Webseiten angezeigt wird. Verwenden Sie den linken Bereich, um zu den anderen Seiten zu navigieren.

![](_page_10_Picture_547.jpeg)

![](_page_11_Picture_386.jpeg)

# **Webseite "Netzwerk-Setup"**

Die Seite **Netzwerk-Setup**bietet Informationen über das Telefon und die Netzwerkkonfiguration.

![](_page_11_Picture_387.jpeg)

 $\mathbf l$ 

![](_page_12_Picture_508.jpeg)

 $\mathbf I$ 

![](_page_13_Picture_605.jpeg)

![](_page_14_Picture_349.jpeg)

### **Netzwerk-Webseite**

Wenn Sie den Netzwerk-Hyperlink unter "Netzwerkstatistiken" auswählen, wird die Seite Portinformationen angezeigt.

![](_page_14_Picture_350.jpeg)

![](_page_15_Picture_486.jpeg)

### **Webseite mit Konsolenprotokollen**

Die Seite **Konsolenprotokolle** enthält Links zu Protokolldateien, die Cisco TAC möglicherweise zur Problembehebung benötigt. Anweisungen zum Herunterladen der Protokolle erhalten Sie unter [Telefonprotokolle](w88x_b_wireless-8821-8821ex-admin-guide_chapter9.pdf#nameddest=unique_172) erfassen.

### **Webseite mit den wichtigsten Speicherauszügen**

Die Seite **Speicherauszüge** enthält Informationen, die Cisco TAC zum Beheben von Problemen benötigt.

### **Webseite mit Statusmeldungen**

Die Seite **Statusmeldungen** stellt eine Liste mit Statusmeldungen bereit und jede Nachricht ist mit einem Datum und einem Zeitstempel versehen. Sie können diese Nachrichten verwenden, um Probleme zu beheben.

### **Webseite mit Anzeige zur Fehlersuche**

Auf der Seite **Fehlersuche** werden die aktuellen Nachrichten angezeigt und jede Nachricht enthält ein Datum und eine Uhrzeit. Sie können diese Nachrichten verwenden, um Probleme zu beheben.

### **Webseite "Streaming-Statistik"**

Das Telefon verfügt über fünf **Stream**-Seiten. Alle Seiten haben die gleichen Felder. Diese Seiten bieten Ihnen Informationen zu Anrufen, wenn Sie Probleme beheben.

**Tabelle 13: Felder auf der Webseite "Streaming-Statistik"**

| Feld           | <b>Beschreibung</b>     |
|----------------|-------------------------|
| Remote-Adresse | IP-Adresse des Anrufers |
| Lokale Adresse | IP-Adresse des Telefons |

 $\mathbf l$ 

![](_page_16_Picture_393.jpeg)

I

![](_page_17_Picture_563.jpeg)

 $\mathbf l$ 

![](_page_18_Picture_69.jpeg)

 $\mathbf I$ 

ı

### Über diese Übersetzung

Cisco kann in einigen Regionen Übersetzungen dieses Inhalts in die Landessprache bereitstellen. Bitte beachten Sie, dass diese Übersetzungen nur zu Informationszwecken zur Verfügung gestellt werden. Bei Unstimmigkeiten hat die englische Version dieses Inhalts Vorrang.